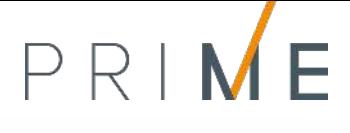

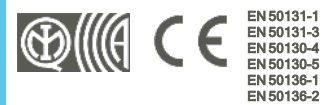

CEB T031

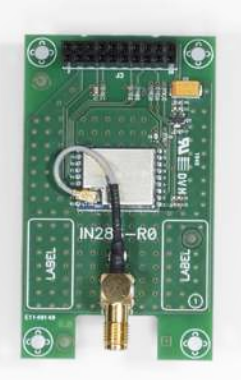

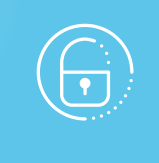

# PrimeWiFi

Placa de rede Wi-Fi

Manual de instalação e programação

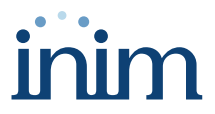

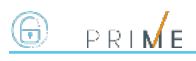

## **Tabela de conteúdos**

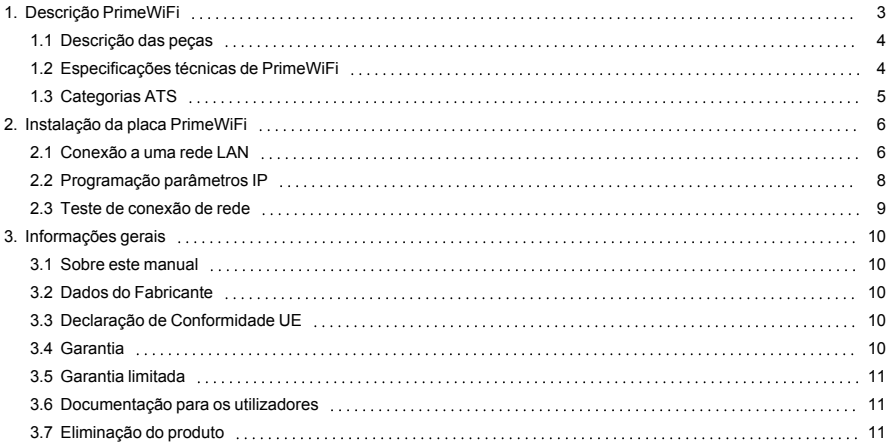

## <span id="page-2-0"></span>**1. Descrição PrimeWiFi**

As centrais Prime têm a possibilidade de se conectar nativamente à redes LAN e à internet.

A conetividade à rede permite ao instalador a programação remota e a supervisão da instalação via LAN, utilizando o software Prime/STUDIO, um web-browser, o aplicativo Inim Electronics ou a conexão ao cloud.

O uso da placa de rede opcional PrimeWiFi fornece à central uma conexão wireless à rede Wi-Fi doméstica ou empresarial.

Por meio de Wi-Fi é possível conectar-se ao cloud e programar o sistema como se se estivesse conectado a uma rede LAN.

#### Atenção!

#### **O uso do módulo PrimeWiFi exclui a possibilidade de conexão a uma rede LAN via cabo.**

O uso da placa Wi-Fi não permite as seguintes funções:

- Procura da central por meio de rede LAN
- Servico NTP

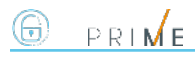

## <span id="page-3-0"></span>**1.1 Descrição das peças**

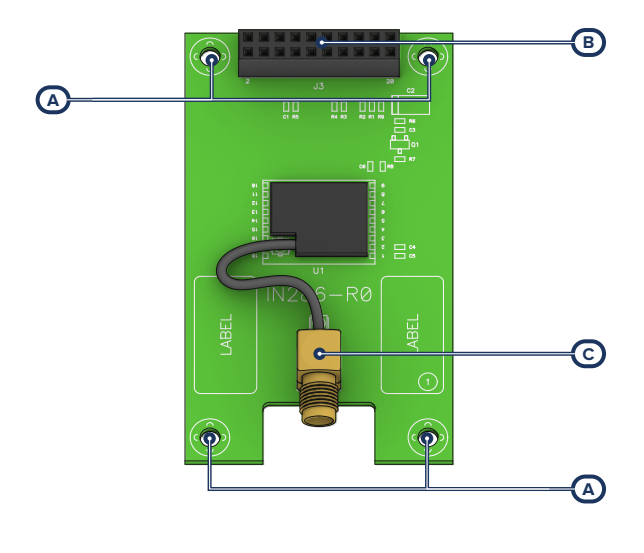

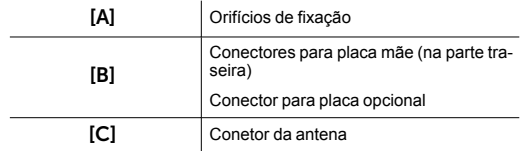

A placa é fornecida com:

- **Antena remota com base magnética e cabo de 2 metros**
- **4 separadores metálicos de 16mm para a montagem**
- 4 parafusos M3

## <span id="page-3-1"></span>**1.2 Especificações técnicas de PrimeWiFi**

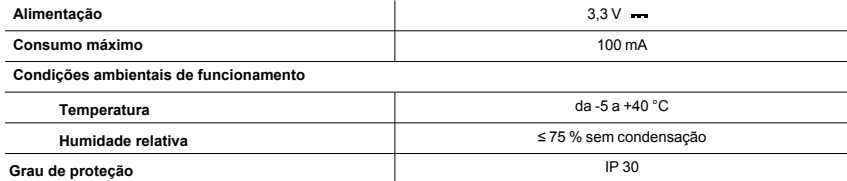

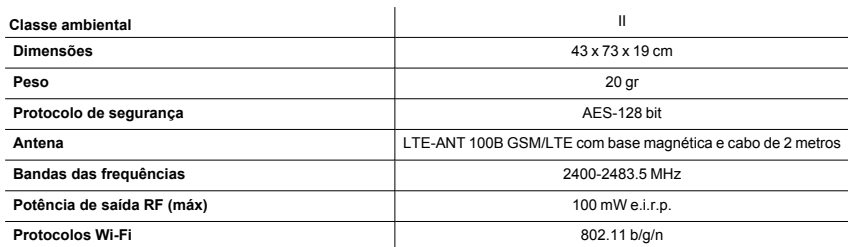

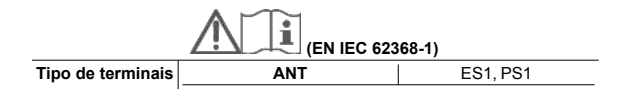

## <span id="page-4-0"></span>**1.3 Categorias ATS**

As centrais Prime sózinhas ou combinadas com os dispositivos de transmissão opcionais descritos em seguida, constituem um SPT (Supervised Premises Transceiver) utilizável para realizar um ATS (Alarm transmission System) segundo as definições das normas EN 50136-1 e EN 50136-2.

As máximas categorias de ATS realizáveis com as configurações SPT e o canal de comunicação principal utilizado e os respetivos parâmetros são indicados nas seguintes tabelas.

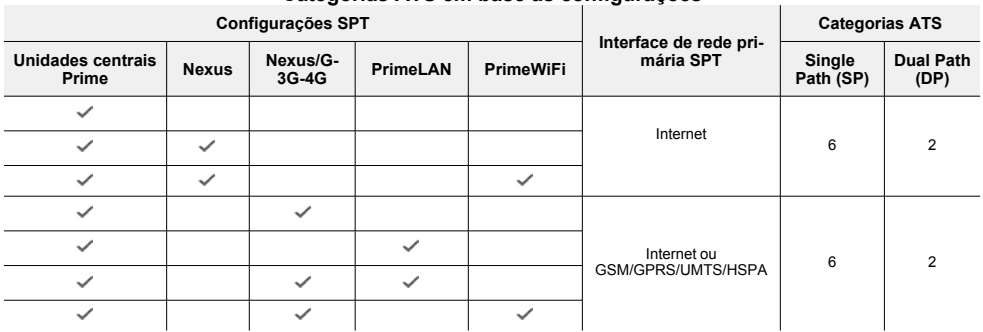

#### **Categorias ATS em base às configurações**

#### **Parâmetros ATS**

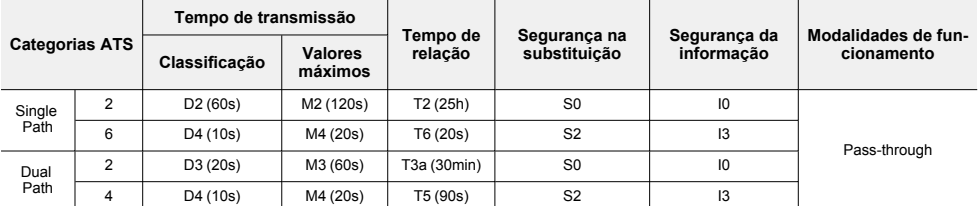

## PRIME

## <span id="page-5-0"></span>**2. Instalação da placa PrimeWiFi**

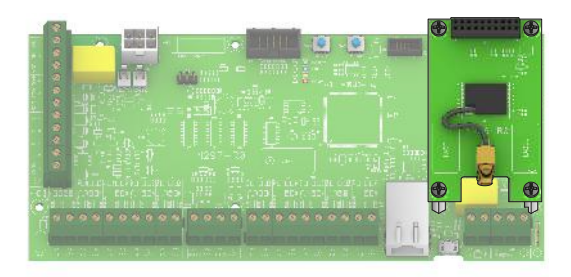

- 1. Desconectar completamente a central, desconectando tanto a fonte de alimentação primária (230V~) quanto a bateria tampão.
- 2. Remover os 4 parafusos de fixação da placa mãe em correspondência dos furos para a placa opcional.
- 3. Substituir os parafusos com os separadores metálicos riscados (fornecidos com a placa).
- 4. Inserir a placa fazendo corresponder o conector na parte traseira com o da placa mãe.<br>5. Parafusar os 4 parasusos em correspondência com os separadores
- 5. Parafusar os 4 parasusos em correspondência com os separadores.<br>6. Conectar a antena remota fornecida e nosicioná-la
- 6. Conectar a antena remota fornecida e posicioná-la.
- 7. Alimentar novamente a central, conectando a fonte de alimentação primária (230V~) e a bateria tampão.

## <span id="page-5-1"></span>**2.1 Conexão a uma rede LAN**

A central Prime pode ser conectada a uma rede LAN, quer por cabo através da porta ethernet, quer por Wi-Fi através do módulo opcional PrimeWiFi, e ter, deste modo, acesso a uma rede local ou à internet.

#### Nota

*A conectividade à rede LAN da central Prime é subordinada à configuração da própria rede.*

*Recomenda-se contatar o administrador da rede para uma correta configuração.*

A ligação da central e a definição dos parâmetros de rede podem ser feitas pelo utilizador através do seu próprio menu de utilizador, acessível por:

- $\cdot$  teclado com display LCD
- <sup>l</sup> teclado com ecrã tátil, acedendo à secção "Configurações Ecrã alfanumérico" através da página inicial para operar como com o teclado com ecrã LCD.

Para o programador é possível configurar os parâmetros de rede também graças ao software, exclusivamente se se dispõe de uma conexão direta entre a central e o PC através de cabo USB.

#### A partir do teclado

Digite o código (Utilizador), Configuraçoes, Wi-Fi

Esta secção contém as seguintes sub-secções:

<sup>l</sup> **Redes Wi-Fi** - premindo **OK** a central dá início ao varrimento cujo resultado é a lista das redes Wi-Fi disponíveis, ordenadas segundo a potência do sinal recebido. Nesta altura é possível selecionar uma rede e estabelecer a ligação com a tecla **OK** e introduzindo, se necessário, a respetiva password.

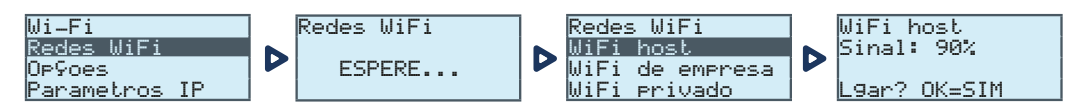

#### <sup>l</sup> **Parâmetros**:

- <sup>l</sup> **DHCP Habilitado** se habilitada, os parâmetros IP de ligação são obtidos automaticamente, segundo o protocolo DHCP.
- <sup>l</sup> **Habilitar Wi-Fi** se habilitada, ativa o módulo PrimeWiFi para a conexão Wi-Fi.
- <sup>l</sup> **Teste internet** se habilitada, a central efetua automaticamente, de 5 em 5 minutos, um teste de ligação à internet que, em caso de conclusão insatisfatória, força uma reinicialização da ligação Wi-Fi.

Após selecionada a opção, será ativada com a tecla " " e desativada com " ". A tecla **OK** confirma a alteração das opções.

- Parâmetros IP secção para definição dos parâmetros da rede (IP address, subnet mask, gateway, DNS, porta de comunicação).
	- 1. Selecionar o parâmetro com as teclas de seta "para cima" e "para baixo" e pressionar **OK**.
	- 2. Usar as teclas de seta "esquerda" e "direita" para selecionar o campo a alterar e usando as teclas numéricas editar o número. Introduzir os octetos incluindo os zeros (p/ex.: 192168001010 para 192.168.1.10).
	- 3. Pressionar **OK** para sair e salvar.

Depois de ter modificado tais parâmetros, e em geral, à saída do item do menu "Configurações", a central poderá reiniciar-se completamente.

#### A partir do software

O software Prime/STUDIO disponibiliza um procedimento guiado, clicando na tecla **Configurar Wi-Fi** na secção à esquerda.

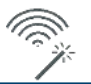

#### Nota

*O procedimento é possível exclusivamente se a conexão entre o PC em uso e a central for efetuada por meio de USB.*

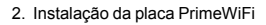

<span id="page-7-0"></span>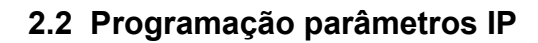

**O** PRIME

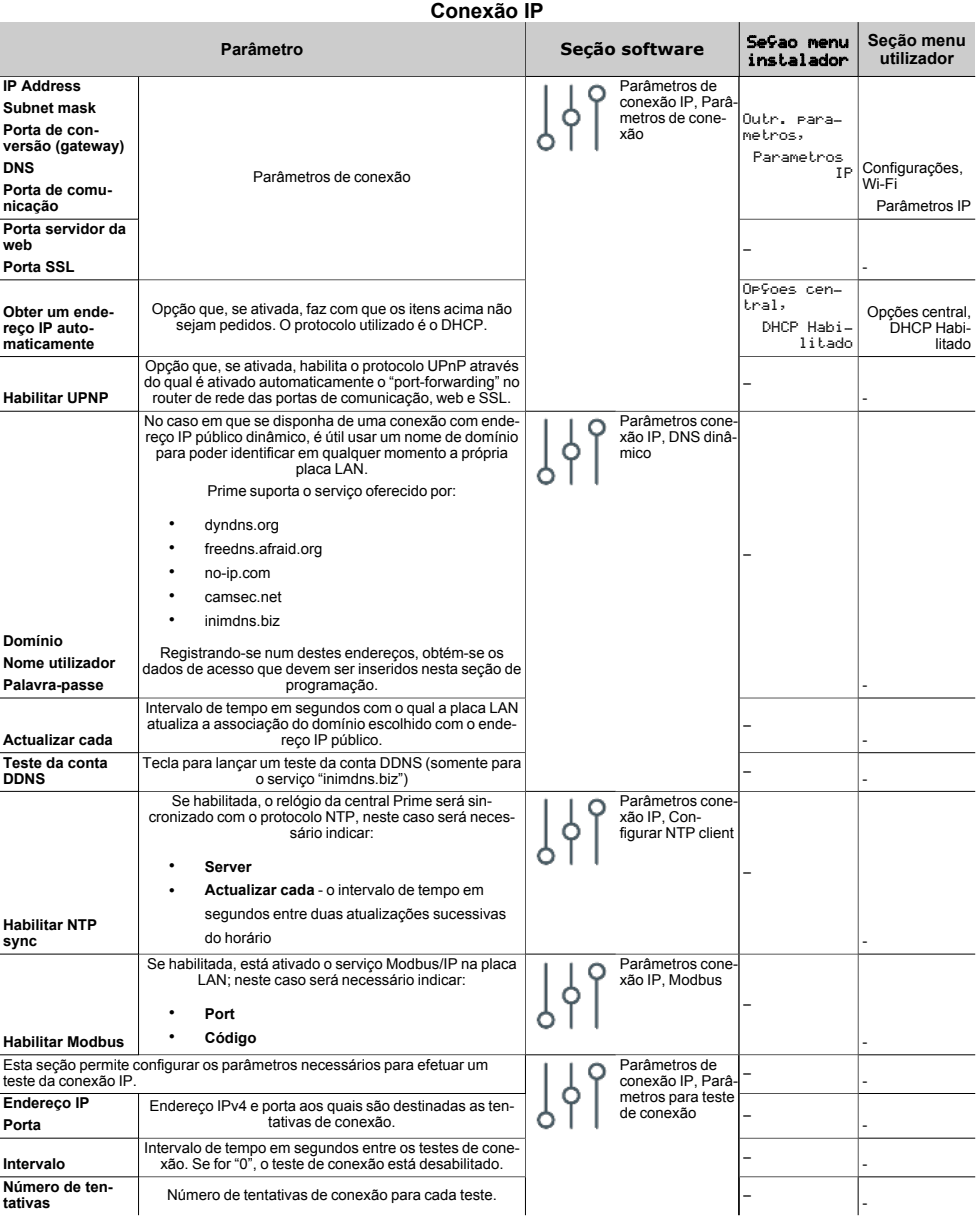

## <span id="page-8-0"></span>**2.3 Teste de conexão de rede**

No próprio menu de utilizador, é possível iniciar o teste de conectividade Internet/Cloud.

#### A partir do teclado

Digite o código (Utilizador), Configuraçoes, Teste Conexao

Este teste inicia sequencialmente as seguintes verificações:

- <sup>l</sup> Teste de conexão à internet por meio de rede LAN/Wi-Fi
- <sup>l</sup> Teste de conexão à internet por meio de comunicador GSM
- Teste de resolução DNS por meio de rede LAN/Wi-Fi
- Teste de resolução DNS por meio de comunicador GSM
- <sup>l</sup> Teste de conexão ao canal "Eventos" do cloud por meio da rede LAN/Wi-Fi
- <sup>l</sup> Teste de conexão ao canal "Eventos" do cloud por meio do comunicador GSM
- <sup>l</sup> Teste de conexão ao canal "Comandos" do cloud por meio da rede LAN/Wi-Fi
- <sup>l</sup> Teste de conexão ao canal "Comandos" do cloud por meio do comunicador GSM

Durante a execução do teste a primeira linha do ecrã mostra a escrita "Aguarde" enquanto a segunda linha do ecrã mostra a descrição do teste atualmente em curso.

Ao ser completado cada teste, o ecrã do teclado mostra na quarta linha o resultado do teste:

- um asterisco ("\*") se o teste foi concluído com sucesso
- $\bullet$  um traço (" $\angle$ ") se o teste falhou.

No final de todos os testes, no caso de comunicação com bom resultado nas duas primeiras linhas, é mostrada a seguinte mensagem "Teste realizado com sucesso", de outro modo será indicada a escrita genérica "Erros detetados Pressionar OK". À pressão da tecla **OK** são listados os testes falhados.

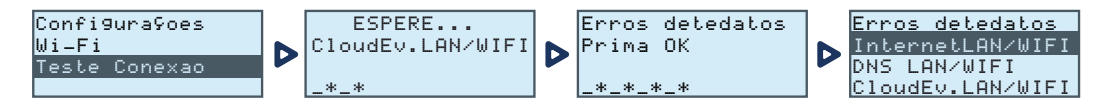

#### Nota

*Se o conector ethernet está desconectado ou se o comunicador GSM Nexus não está presente no BUS ou não responde, ou se está presente um modelo de comunicador GSM sem capacidade de comunicação IP, os testes relativos a estes canais de comunicação não serão realizados.*

*Se na central está presente uma placa PrimeLAN o teste relativo aos canais LAN será inicializado independentemente do facto que o conector ethernet esteja conectado ou não a uma rede.*

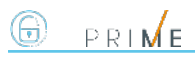

## <span id="page-9-0"></span>**3. Informações gerais**

## <span id="page-9-1"></span>**3.1 Sobre este manual**

**Código do manual:** DCMIINP0PRIMEWIFI

**Revisão:** 101

**Copyright:**As informações contidas neste documento são de propriedade exclusiva da Inim Electronics S.r.l.. Não é autorizada qualquer reprodução ou modificação sem a prévia autorização por parte da Inim Electronics S.r.l.. Todos os direitos reservados.

## <span id="page-9-2"></span>**3.2 Dados do Fabricante**

**Fabricante:** Inim Flectronics S.r.l. **Sítio de produção:** Centobuchi, via Dei Lavoratori 10 63076 Monteprandone (AP), Italy **Tel.:** +39 0735 705007 **Fax:** +39 0735 734912 **e-mail** info@inim.biz **Sítio da internet:** www.inim.biz

O pessoal autorizado pelo fabricante a reparar ou substituir qualquer parte do sistema é autorizado a intervir apenas em dispositivos comercializados com a marca Inim Electronics.

## <span id="page-9-3"></span>**3.3 Declaração de Conformidade UE**

O fabricante, Inim Electronics S.r.l., declara que o tipo de aparelho rádio PrimeWiFi é conforme com a diretiva 2014/53/UE. O texto completo da Declaração de Conformidade UE está disponível no seguinte endereço Internet: www.inim.biz.

## <span id="page-9-4"></span>**3.4 Garantia**

Inim Electronics S.r.l. garante ao comprador original que este produto estará livre de defeitos de material e mão de obra para a sua utilização normal durante um período de 24 meses.

Como a Inim Electronics não faz a instalação de este produto de forma directa e devido à possibilidade de que o produto seja utilizado com outros equipamentos não aprovados pela Inim Electronics, não podemos garantir o produto contra a perda de qualidade, desempenho, degradação ou por danos que sejam resultado do uso de produtos, peças ou outros elementos substituíveis (como os consumiveis) que não tenham sido fabricados ou recomendados pela Inim Electronics. A obrigação e a responsabilidade do Vendedor sob esta garantia está expressamente limitada à reparação ou substitução, conforme o critério do Vendedor, dos produtos que não cumpram as especificações. Em nenhum caso, a Inim Electronics será responsável perante o comprador o perante terceiros, por qualquer perda ou dano, direta ou indiretamente, decorrente do uso ou acidente, incluindo, de forma ilimitada, qualquer prejuízo por cesse de lucros, bens roubados ou reclamações de terceiros, ocasionados por produtos defeituosos, pela instalação ou pela utilização imprópria ou incorrecta deste produto.

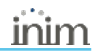

Esta garantia é aplicável somente para defeitos nas peças e mão de obra que correspondam à utilização normal. Não cobre danos causados por utilização imprópria ou negligente, incendios, cheias, vendavais ou relâmpagos, actos de vandalismo, utilização e desgaste.

A Inim Electronics S.r.l. poderá optar entre a reparação ou a substituição dos produtos com defeitos. A utilização indevida ou com fins diferentes aos aqui mencionados causará a anulação desta garantia. Para obter mais informação sobre esta garantia, entre em contacto com o distribuidor autorizado ou visite a nossa página web.

## <span id="page-10-0"></span>**3.5 Garantia limitada**

Inim Electronics S.r.l. não será responsável perante o comprador nem nenhuma outra pessoa, pelos danos causados pelo armazenamento inadequado, nem pela manipulação ou má utilização deste produto.

A instalação deste Produto deve ser feita exclusivamente por pessoas indicadas pela Inim Electronics. A instalação deve ser feita de acordo com as nossas instrucões no manual do produto.

## <span id="page-10-1"></span>**3.6 Documentação para os utilizadores**

Declarações de Desempenho, Declarações de Conformidade e Certificados relativos aos produtos Inim Electronics S.r.l. podem ser descarregados gratuitamente no endereço da internet www.inim.biz, acedendo à área reservada e seleccionando «Certificações» ou requisições ao endereço e-mail info@inim.biz ou solicitados, por correio normal, ao endereço indicado neste manual.

Os manuais podem ser descarregados gratuitamente no endereço da internet www.inim.biz, após ter-se autenticado com as próprias credenciais, diretamente acessando a página de cada produto.

## <span id="page-10-2"></span>**3.7 Eliminação do produto**

#### **Documento informativo sobre a eliminação dos equipamentos elétricos e eletrónico (aplicável nos Países com sistemas de recolha seletiva**

O símbolo do bidão barrado presente na aparelhagem ou na embalagem indica que o produto deve ser recolhido separadamente dos outros detritos no final de sua vida útil. Portanto, o utilizador deverá entregar o equipamento cuja vida útil terminou aos centros de recolha seletiva dos resíduos eletrotécnicos e eletrónicos da própria zona. Como alternativa à gestão autónoma é possível entregar o equipamento a eliminar ao revendedor, ao adquirir um novo equipamento de tipo equivalente. Junto aos revendedores de produtos eletrónicos cuja superfície de venda seja de pelo menos 400 m2 , para além disso é possível entregar gratuitamente, sem obrigação de compra, os produtos eletrónicos a eliminar com dimensões inferiores a 25 cm. A recolha seletiva adequada para a ativação sucessiva da aparelhagem entregue à reciclagem, tratamento e eliminação compatível com o ambiente contribui para evitar possíveis efeitos negativos no próprio ambiente e para a saúde, favorecendo a reutilização e ou reciclagem dos materiais com os quais a aparelhagem é composta.

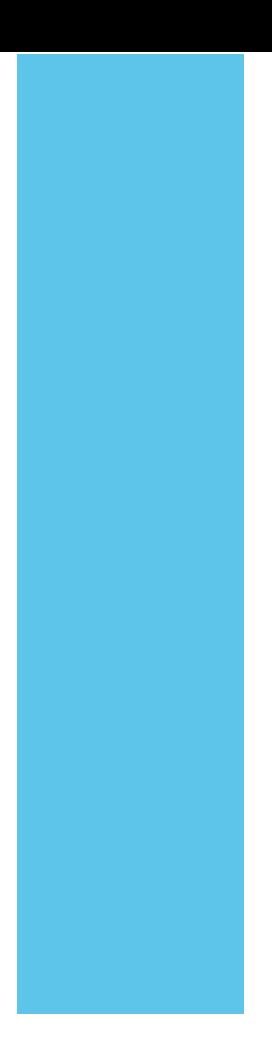

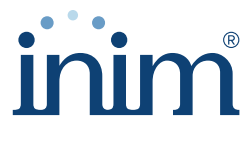

**Evolving Security** 

**Inim Electronics S.r.l.**

Via dei Lavoratori 10, Loc. Centobuchi 63076 Monteprandone (AP) I TALY Tel. +39 0735 705007 \_ Fax +39 0735 704912

info@inim.biz \_ **www.inim.biz**

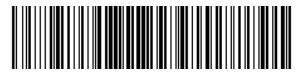

DCMIINP0PRIMEWIFI-101-20210526